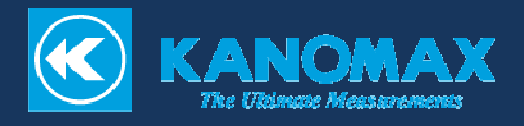

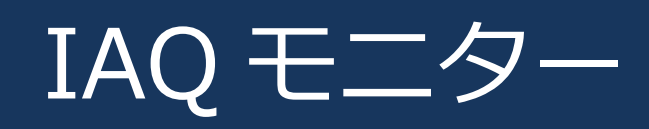

### MODEL 2212 MODEL2212

# 取扱説明書

## 構成品目

## ■ 標準品

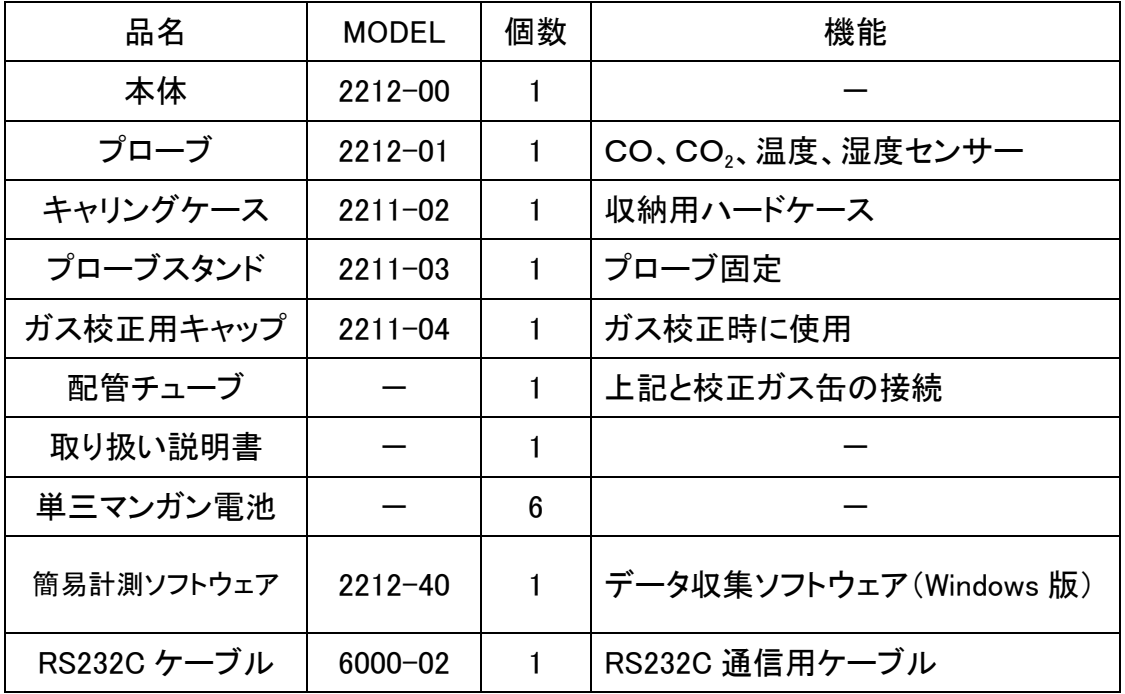

## ■ オプション品

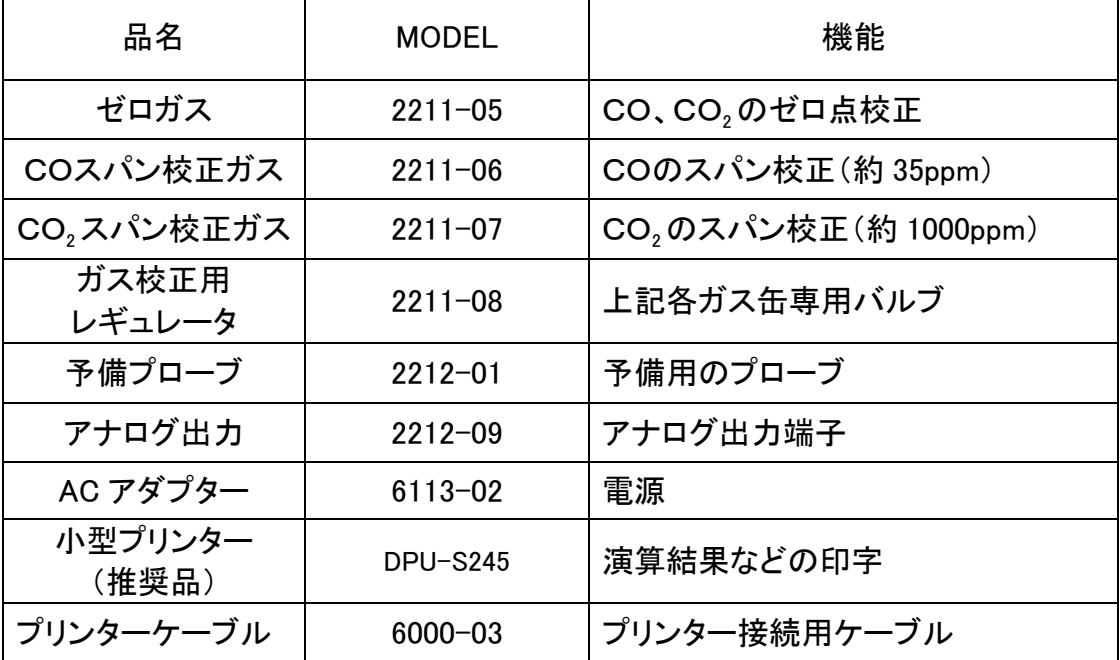

## もくじ

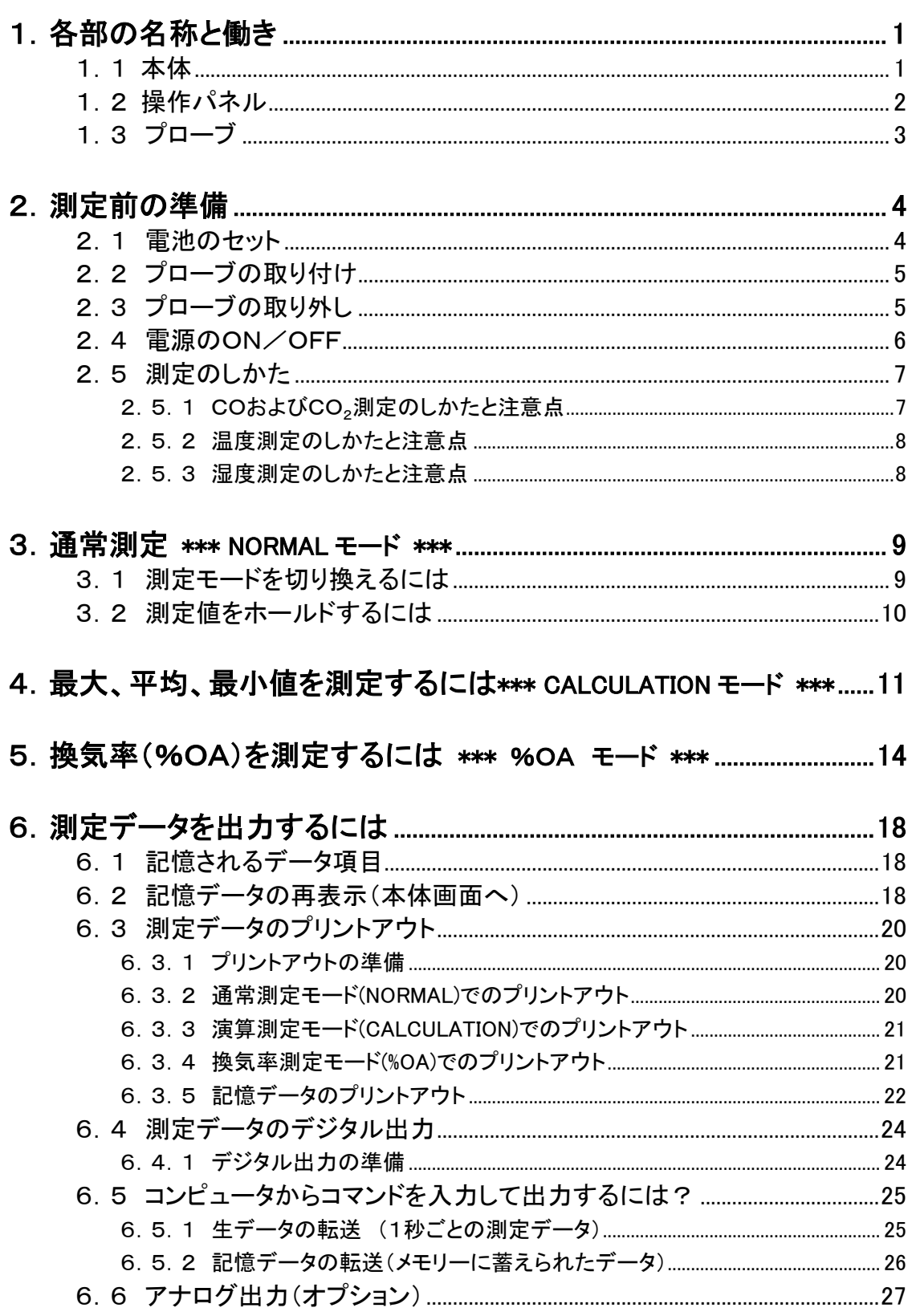

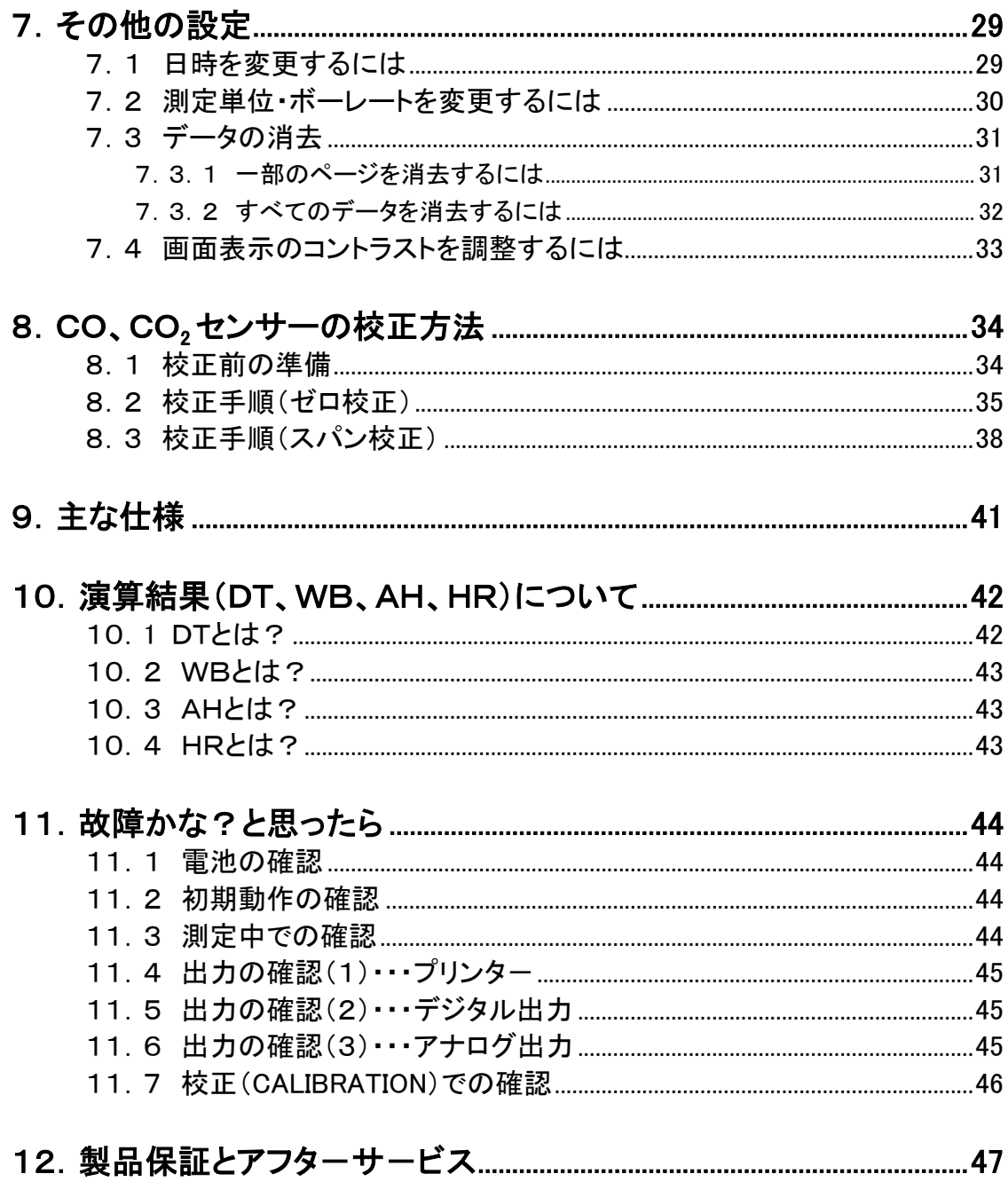

![](_page_5_Figure_1.jpeg)

### 1.2 操作パネル

![](_page_6_Figure_2.jpeg)

温度/湿度の測定モードの切り換えが行えます。

![](_page_6_Figure_4.jpeg)

![](_page_7_Figure_1.jpeg)

![](_page_7_Figure_2.jpeg)

## 2.測定前の準備

### 2.1 電池のセット

![](_page_8_Figure_3.jpeg)

![](_page_8_Picture_4.jpeg)

④ 電池を挿入します。(※このとき電池の極性に注意してください。) 電池は単3形を6本使用します。マンガン電池、アルカリ電池、Ni-Cd 電池をご使用ください。電池は必ず同じ種類のものをご使用ください。 違う種類の電池を組み合わせて使用したり、電池の極性を間違えて 挿入したりしますと、液漏れや本体破損の原因となります。 ※ACアダプター(オプション)で電池を充電することはできません。

![](_page_8_Figure_6.jpeg)

⑤ 開けた時と逆の手順で蓋を閉めます。

![](_page_9_Figure_1.jpeg)

#### 2.4 電源のON/OFF

本体の側面に電源のON/OFF切り替えスイッチがあります。プローブを本体に接続し、電源スイッチを入れると カノマックスのロゴと型名、バージョンが数秒間表示され、通常測定画面になります。

![](_page_10_Figure_3.jpeg)

により、電池消耗時間にバラツキがありますので、早めに 交換してください。

電池残量が減少してくると表示は上のように移り変わります。

 $\mathbb{C} \mathbb{O}$ 

**PPM** 

**PPM** 

 $\mathbf{a}_\Gamma$ 

![](_page_10_Figure_6.jpeg)

### 2.5 測定のしかた

#### 2.5.1 COおよびCO<sub>2</sub>測定のしかたと注意点

- ◆ COおよびCO<sub>2</sub>センサーは測定対象とする空気の拡散状態(流れの状態)により、応答時間に影響を受け ます。正確な測定結果を得るためには、できるだけ空気の流れのある場所に置いて測定してください。
- ◆ 精度を保つため、2~3ヶ月に 1 回程度、CO、CO2のユーザー校正をお勧めしております。ユーザー校正 の方法については、「8.CO、CO2 センサーの校正方法」P.34をご参照ください。
- ◆ COおよびCO<sub>2</sub>センサーは、測定原理上、著しい温度変化のある場所では正確な測定結果が得られませ ん。センサーと測定対象との間に温度差がある場合は、センサーを周囲温度に十分になじませてから(20 分以上)、測定を行ってください。
- ◆ 電源投入直後は、検出回路が安定するまで正確な測定が行えません。約5分間通電してから、測定を行う ようにしてください。
- ▶ 呼気中には10,000ppmを越えるCO<sub>2</sub>が含まれており、また喫煙される方においては、数ppmのCOが 含まれています。センサーに息がかからないようにして測定してください。より正確な測定を行うには、プロ ーブスタンドをご使用頂き、センサーからできるだけ離れて測定されることをおすすめいたします。

#### <プローブスタンドのご使用方法>

①のように、プローブスタンドのホルダーにプローブのグリップ部分を軽く押し込んでください。

 ※ 必ず水平で安定した台の上でご使用ください。不安定な場所ですとスタンドが倒れてプローブが破損する恐 れがあります。

![](_page_11_Figure_11.jpeg)

#### <本体、プローブの保管環境の注意>

※プローブに組込のCO検出用センサーは、電気化学式センサーを使用しております。このセンサーは電気化学 反応を利用しているため、同様の性質を持つガスに対しても反応してしまいます。 当該装置の使用・保管環境で、有機溶剤、塗料、薬剤、オイル、腐食性ガスなどが存在する場合は、COセン サーが異常反応し、ゼロ点のドリフト、感度変化、センサーの破損の原因となります。

◆ 代表的な干渉性のあるガス 硫化水素(Hydrogen Sulfide)、二酸化硫黄(Sulphur dioxide)、一酸化窒素(Nitric oxide)、 二酸化窒素(Nitrogen dioxide)、塩素(Chlorine)、水素(Hydrogen)、エタノール(Ethanol)

### 注意 ※有機溶剤、塗料、薬剤、オイル、腐食性ガスなどが存在する環境下での、使用・保管は絶対に 行わないようにご注意ください。

#### 2.測定前の準備 8

#### <大気圧補正について>

- 測定を行う場所の大気圧が通常と異なる場合(例えば高地など)、大気圧の設定が必要となります。設定 の変更は、下表のように行ってください。(初期設定は1013hPaです)。
- この大気圧設定は、測定を行う場所が同じであれば、日々の天候による大気圧変動の影響による誤差は ごく微少ですので(台風の場合を除く)、一度設定すれば、毎回設定する必要はありません。

![](_page_12_Figure_4.jpeg)

#### 2.5.2 温度測定のしかたと注意点

- 温度測定での応答性は空気の流れが速いほどよくなります。指示が安定したところで読みとってください。
- 完全な無風状態で、温度測定を行うとランプの発熱の影響により、測定値が高めに指示する場合がありま す。温度測定を正確に行うには、0.1m/s 以上の風(ゆっくりプローブをふる程度)で測定することをおすす めいたします。

#### 2.5.3 湿度測定のしかたと注意点

 高湿雰囲気での長時間測定、あるいは急激な温度変化が生じる雰囲気での測定では、結露により湿度測 定値が異常に高くなる場合があります。結露した場合はプローブを 40%RH 以下の雰囲気で 24 時間放置し、 乾燥させてください。

#### ――アスマン通風乾湿計との比較――

IAQモニターの湿度測定機能につきましては標準湿度発生装置(2温度差法)を用い厳密に校正さ れておりますので、安心してお使いいただけます。電子式湿度計として、安定な測定ができますの で、従来のアスマン通風乾湿球湿度計の代わりとしても手軽にご利用いただくことができます。IAQ モニターとアスマン湿度計とで比較測定をされる場合に、アスマン湿度計の方が高い湿度指示をす ることがありますが、これは湿球部のガ-ゼの巻き方、汚れなど、アスマン湿度計の取り扱い方法 によって指示に影響を受けていることによるものです。アスマン湿度計の取り扱いには十分注意す る必要があります。アスマン湿度計による測定上の注意などに関しましては日本工業規格(JIS- Z8806「湿度測定方法」)などをご参照ください。

## 3.通常測定 \*\*\* NORMAL モード \*\*\*

![](_page_13_Figure_3.jpeg)

![](_page_13_Figure_4.jpeg)

### 3.2 測定値をホールドするには

#### 表示画面 説 明

![](_page_14_Picture_4.jpeg)

最大値ホールド…最大値をホールドするときは

表示画面 みんじょう こうしょう こうしょう 説を明る

![](_page_14_Picture_85.jpeg)

## 4. 最大、平均、最小値を測定するには \*\*\* CALCULATION モード \*\*\*

CALCULATION モードは測定データを記憶し、最大、最小、平均値を演算するモードです。

![](_page_15_Figure_3.jpeg)

![](_page_16_Picture_137.jpeg)

![](_page_17_Picture_84.jpeg)

■ プリンターが接続されている場合、(MODE)キーを押すと、演算結果をプリントします。

- 記憶データの再表示→P.18
- 測定データのプリントアウト→P.20
- DT、WB、AH、HRとは?→P.42

## 5.換気率(%OA)を測定するには \*\*\* %OA モード \*\*\*

%OAモードは温度またはCO<sub>2</sub>のいずれかー方から、換気率を演算する測定モードです。 演算は以下の式により求められます。

### $%OA=(R A-S A)/(R A-O A) \times 100$  ※%OA:換気率 R\_A: 排気エアーの温度またはCO2濃度  $S_A$ : 供給エアーの温度またはCO<sub>2</sub>濃度 O\_A:外気エアーの温度またはCO2濃度

測定は、

 排気エアー → 供給エアー → 外気エアー の順に行います。

![](_page_18_Figure_6.jpeg)

![](_page_18_Figure_7.jpeg)

換気率の演算には、各ポイントでの平均値が使用されます。

メモリーには、各ポイントでの温度またはCO2濃度のデータ(TRIAL(1)~TRIAL(N))も記憶されます。

![](_page_19_Figure_1.jpeg)

![](_page_19_Figure_2.jpeg)

![](_page_19_Figure_3.jpeg)

![](_page_20_Picture_186.jpeg)

![](_page_20_Picture_2.jpeg)

![](_page_21_Picture_49.jpeg)

- プリンターが接続されている場合、MODe キーを押すと、演算結果をプリントします。
- 記憶データの再表示→P.18
- 測定データのプリントアウト→P.20

## 6.測定データを出力するには

### 6.1 記憶されるデータ項目

本体に記憶される測定データは測定モード、測定画面によって下表のようになります。

![](_page_22_Picture_152.jpeg)

### 6.2 記憶データの再表示(本体画面へ)

![](_page_22_Figure_6.jpeg)

![](_page_23_Figure_1.jpeg)

### 6.3 測定データのプリントアウト

測定データのプリントアウトを行う場合、本体側面の RS232C 端子に プリンターケーブルを接続して行います。

 注意1:ケースには RS232C/USB のマークが刻印されておりますが、本機での 出力は RS232C のみとなります。

#### 6.3.1 プリントアウトの準備

#### <用意するもの>

●プリンター(オプション)……推奨機種 DPU-H245(セイコーインスツルメンツ社製) ●プリンターケーブル(オプション)

#### <ボーレートの設定>

本体のボーレートとプリンターのボーレートを同じに設定する必要があります。 IAQ モニター本体の設定は下表の通りです。

![](_page_24_Picture_179.jpeg)

※ ボーレートの設定に関しては「測定単位・ボーレートを 変更するには」P.30 をご参照ください。

プリンターの設定に関してはプリンターの取扱説明書をご参照ください。

#### <プリンターと本体の接続>

- ① 本体(RS-232C 端子)とプリンターを接続用ケーブルで接続する。
- ② 本体の電源を入れてから、プリンターの電源を入れる。

③ 本体の画面表示が通常測定モードであることを確認します。

6.3.2 通常測定モード(NORMAL)でのプリントアウト

![](_page_24_Picture_180.jpeg)

![](_page_24_Figure_18.jpeg)

#### 6.3.3 演算測定モード(CALCULATION)でのプリントアウト

![](_page_25_Picture_294.jpeg)

#### 6.3.4 換気率測定モード(%OA)でのプリントアウト

![](_page_25_Picture_295.jpeg)

プリントアウト例

<演算測定モード(CALCULATION)> <換気率測定モード(%OA)>

PAGE SET PAGE SET PAGE :002 PAGE :004  $\cdots$ 記憶ページ ………… 測 定 条 件 MODE : CALCULATION(I) 測定モード MODE :%OA(TMP.) 測定DATE :2004/06/19 DATE :2004/06/19 測定日 条TIME :13:35:23 TIME :17:24:33 ..... 測定時間 ...... 件ATM. :1013hPa ATM. :1013hPa 設定大気圧 DATA :005 測定データ数 DATA :003 للتبيين SAMPLING TIME:001 SAMPLING TIME:001 サンプリングタイム START:001 END:003 START:001 END:005 演算データ範囲 MAX 25.5 ° C R\_A MAX 612 PPM CO2 AVG 25.4 ゚ C R\_A AVG 598 PPM CO2 ....... CO<sub>2</sub> MIN 567 PPM CO2 排気エアー MIN 25.4 ° C R A 演算MAX 24.3 ° C S\_A MAX 1.2 PPM CO **CO** 結AVG 24.2 ゚ C S\_A AVG 0.9 PPM CO 供給エアー 果MIN 24.1 ° C SA MIN 0.7 PPM CO 演<sup>……</sup>温度 算MAX 25.6 ゚ C MAX 23.2 ゚ C O\_A 外気エアー 結AVG 23.0 °C O A AVG 25.6 ゚ C 果MIN 25.5 ゚ C MIN 22.8 ゚ C O\_A MAX 64.6 %RH %OA 85.4 %OA 換気率 AVG 64.5 %RH 湿度 MIN 64.4 %RH DT 15.4 ° C 露点温度 WB 18.1 ° C 湿球温度 AH 7.5 g/m3 絶対湿度 HR 6.4  $g/kg$ 湿度率

![](_page_26_Figure_1.jpeg)

3.ALL…………測定条件・演算結果・測定データを出力します。

プリントアウト例

![](_page_27_Picture_217.jpeg)

<換気率測定モード(%OA) >

![](_page_27_Picture_218.jpeg)

## 6.4 測定データのデジタル出力

#### 6.4.1 デジタル出力の準備

測定データのデジタル出力を行う場合、本体側面の RS232C 端子に RS-232C ケーブル(付属品)を接続して行います。

 注意1:ケースには RS232C/USB のマークが刻印されておりますが、本機での 出力は RS232C のみとなります。

#### <用意するもの>

●通信するコンピュータ

**●RS-232C ケーブル(付属品)** 

●通信ソフト(Windows 用簡易計測ソフトウェア(CD-ROM)を付属しております。)

#### <ボーレートの設定>

本体のボーレートとコンピュータのボーレートを同じに設定する必要があります。

IAQモニター本体の設定は下表の通りです。

![](_page_28_Picture_168.jpeg)

※ ボーレートの設定に関しては「測定単位・ボーレートを変更 するには」P.30をご参照ください。

コンピュータの設定に関してはコンピュータの取扱説明書をご参照ください。

#### <コンピュータと本体の接続>

① 本体(RS-232C 端子)とコンピュータを接続用通信ケーブルで接続します。

② 本体の電源を入れます。

本体の画面表示が通常測定モードであることを確認します。

#### RS232C ケーブルの結線図

![](_page_28_Picture_169.jpeg)

RS232C 端 子 (注意1) H 本体側面

## 6.5 コンピュータからコマンドを入力して出力するには?

コンピュータと本器の接続方法は「6.4.1 デジタル出力の準備」P.24をご参照ください。

 $\mathsf{r}$ 

![](_page_29_Picture_239.jpeg)

٦

6.5.2 記憶データの転送(メモリーに蓄えられたデータ)

![](_page_30_Picture_319.jpeg)

6.測定データを出力するには 27

## 6.6 アナログ出力(オプション)

①データ更新間隔 ………1 秒

②負荷インピーダンス……5KΩ以上

③出力電圧………………DC 0~1V

 アナログ出力は下表の出力範囲のうち、1つを選択し、出力することが できます。

![](_page_31_Picture_111.jpeg)

![](_page_31_Figure_7.jpeg)

出力範囲の最小値が 0V、最大値が 1V のリニア出力となります。 出力データは常に 1 秒間隔で出力されます。

![](_page_31_Figure_9.jpeg)

![](_page_32_Picture_89.jpeg)

## 7.その他の設定

## 7.1 日時を変更するには

![](_page_33_Figure_3.jpeg)

※ 本体の表示およびプリンターへの印字はこの日付設定に依存します。ただし、デジタ ル出力(RS232C通信)での出力は日本表示(年/月/日)に固定されています。

## 7.2 測定単位・ボーレートを変更するには

![](_page_34_Picture_89.jpeg)

### 7.3 データの消去

#### 7.3.1 一部のページを消去するには

部分消去は測定ページごとに行います。演算測定モード(CALCULATION)または換気率測定モード(%OA) で行った測定1回分が1ページに記憶されています。

![](_page_35_Figure_4.jpeg)

![](_page_36_Figure_0.jpeg)

![](_page_36_Figure_1.jpeg)

## 7.4 画面表示のコントラストを調整するには

![](_page_37_Figure_2.jpeg)

本体裏側の電池蓋を外したところにコントラスト調整ボリュームがあり ます。

市販品の精密マイナスドライバー(0.9~1.5mm)で調整できます。 下の図のように調整ボリュームを時計回りに回転させるとコントラスト は濃くなり、反時計回りに回すとコントラストは薄くなります。

![](_page_37_Figure_5.jpeg)

## 8. CO、CO2センサーの校正方法

### 8.1 校正前の準備

CO、CO<sub>2</sub>センサーは使用頻度に関わらず指示特性が変化する性質を持っています。精度よくご使用いただくた め、2~3ヶ月に1度、CO、CO<sub>2</sub>のユーザー校正をお勧めしています。ユーザー校正には弊社で販売しています、 校正ガスキット(「ゼロガス:O2 21.01%、N2 BALANCE」、「COスパン校正ガス:CO 35.0ppm、 N2 BALANCE」、「CO $_2$ スパン校正ガス $:\mathsf{CO}_2$  1000ppm、N $_2$  BALANCE」)\*とレギュレータが必要です。

校正を行う前には、本体と校正ガスの温度差をなくすため、校正ガスは本体と同じ環境に置き、本体の電源を入 れて十分にウォームアップ(20分程度)しておいてください。

基本的には、 「ゼロガス→スパン校正ガス」 の順に校正を行います。

(ゼロガスまたはスパン校正ガスどちらか一方だけの校正も可能です。)

 \*)校正ガスに記載されている濃度数値は充填ロットによって若干異なる場合がありますが、IAQ モニター本体側で濃度設定を行 えるので、問題ありません。

![](_page_38_Figure_8.jpeg)

## 8.2 校正手順(ゼロ校正)

![](_page_39_Picture_114.jpeg)

![](_page_40_Figure_1.jpeg)

この状態にて校正が開始できる画面となります。 レギュレータのバルブを全開にしてガスを流し、 キーを押して

カウントダウン初期値を表します。 CO単独選択の場合90秒、CO2単独の場合120秒、BOTH(両方)選択の場合 120秒となります。

校正を開始します。

![](_page_40_Figure_4.jpeg)

![](_page_40_Figure_5.jpeg)

#### ゼロ校正時の OK/NG 判定について ※CO の場合

①校正開始後30秒経過時から、CO濃 度が10ppm以下とならない場合にNG 判定とします。 ②校正終了前20秒の校正値の偏差値 (最大値-最小値)が6ppm以内となら ない場合にNG判定とします。

#### ※CO2の場合

①校正開始後30秒経過時から、CO2 濃度が200ppm以下とならない場合に NG判定とします。 ②校正終了前20秒の校正値の偏差値 (最大値-最小値)が100ppm以内とな らない場合にNG判定とします。

"END"が表示されたら、レギュレータのバルブを閉じてガスを 止めます。 (SET)キーを押すことにより変更内容が記憶されメニュー画面に戻りま す。 ※ 設定途中で(MENU)キーを押すと設定内容を記憶せずにメニュー画 面に戻ります。 操 作

![](_page_41_Figure_1.jpeg)

"CO"、"CO2"を選択した場合の操作も同様です。

![](_page_41_Figure_3.jpeg)

……設定されたセンサー種類を表しています。

![](_page_41_Picture_74.jpeg)

### 8.3 校正手順(スパン校正)

![](_page_42_Figure_2.jpeg)

![](_page_43_Figure_1.jpeg)

![](_page_44_Figure_1.jpeg)

![](_page_44_Picture_2.jpeg)

"3.CO2 SPAN"を選択した場合も操作は同様です。

…|<br>…|…CO SPAN 校正を選択

### SPAN 校正時の OK/NG 判定について ※COの場合

①校正開始後30秒経過時から、CO濃 度値が基準濃度設定値の60%に達し ない場合にNG判定とします。 ②校正終了前20秒の校正値の偏差値 (最大値-最小値)が基準濃度設定値 の6%もしくは6ppm(のどちらか大きい 方)以内とならない場合にNG判定としま す。

## 9.主な仕様

![](_page_45_Picture_199.jpeg)

## 10.演算結果(DT、WB、AH、HR)について

### 10.1 DTとは?

#### **露点温度 DT(Dew Point Temperature)**

温度の高い空気は多くの水蒸気を含むことができますが、その空気の温度を下げていくと、ある温度で飽和状 態に達し(相対湿度 100%)、さらに温度を下げると、水蒸気の一部が凝縮して露を生じます。このときの温度を露 点温度と言います。

```
露点温度を求める式は数多く提案されていますが、ここでは JIS 規格 Z8806 に基づき演算し、表示しています。 
\ln(e_w) = -6096.9385 \times T^{-1} + 21.2409642 - 2.711193 \times (10^{-2}) \times T+1.673952 \times (10<sup>-5</sup>) \times T<sup>2</sup>+2.433502 \times ln(T)
  e=U/100\times e_wy=ln(e/611.213)y≧0のとき
                     td=13.715 \times y+8.4262 \times (10<sup>-1</sup>) \times y<sup>2</sup>
                     +1.9048 \times (10^{-2}) \times y^3+7.8158\times (10<sup>-3</sup>) \times y<sup>4</sup>
               y<0のとき
                     td=13.7204 \times y+7.36631 \times (10<sup>-1</sup>) \times y<sup>2</sup>
                     +3.32136 \times (10^{-2}) \times y^3+7.78591\times (10<sup>-3</sup>) \times y<sup>4</sup>
    e_w:飽和水蒸気圧(Pa) T:絶対温度(K)=t(℃)+273.15 
     t:乾球温度(℃)
     e:水蒸気圧(Pa)
     U:相対湿度
     td:露点温度(℃)
```
#### 10.2 WBとは?

#### 湿球温度 WB(Wet Bulb Temperature)

感温部を布で包み、その一端を水につけて、感温部が湿っている状態で使う湿球温度計で測った温度を湿球 温度と言います。

湿球温度計を用いずに計算によって湿球温度をもとめる場合は、既知の乾球温度と相対湿度から、JIS 規格 Z8806 の通風乾湿計用湿度表を用いて求めるのが通常ですが、ここでは湿球温度は乾球温度より低いと仮定し て、ニュートン近似によって求めています。

```
\ln(e_{\text{tw}}) = -6096.9385 \times T<sub>w</sub><sup>-1</sup>+21.2409642-2.711193 \times (10<sup>-2</sup>) \times T<sub>w</sub>
+1.673952 \times (10<sup>-5</sup>) \times T<sub>w</sub> <sup>2</sup>+2.433502 \times 1n (T<sub>w</sub>)
   A= e_{tw}f' (tw)=4030, 183/((235+tw)<sup>2</sup>) \times A+P/2/755
   tw1=tw-(A-P \times (t-tw)/2/755-E \times U/100)/f' (tw)
     tw:湿球温度(℃)
      etw:tw での飽和水蒸気圧(Pa)
     T_w: 絶対温度(k) = (tw+273.15)
      P:大気圧(Pa) 
      E:t での飽和水蒸気圧(Pa)
      U:相対湿度
```
t:乾球温度(℃)

### 10.3 AHとは?

#### 絶対湿度 AH(Absolute Humidity)

```
 乾き空気 1kg 当たりに含まれる水蒸気量を絶対湿度と言います。 
 絶対湿度は温度と相対湿度から、次式により求めています。 
\ln(e_w) = -6096.9385 \times T^{-1} + 21.2409642 - 2.711193 \times (10^{-2}) \times T+1.673952 \times (10^{-5}) \times T^2 + 2.433502 \times \ln(T)e=U/100 \times eWD(g/m3)=0.794 \times (10^{-2}) \times e/(1+0.00366 \times t) ew:飽和水蒸気圧(Pa)
   T:絶対温度(K) = t (℃) + 273.15
    t:乾球温度(℃)
    e:水蒸気圧(Pa)
    U:相対湿度
   D:絶対湿度(g/m3)
```
#### 10.4 HRとは?

#### 湿度率 HR(Humidity Mixing Ratio)

湿度率(混合比ともいいます。)は空気中に共存する水蒸気の質量と、乾燥空気の質量との比です。 温度と相対湿度から、次式により求めています。

```
r = \varepsilon \times e/(p-e) \times 1000
```
- ε:モル質量の比=0.62198
- e:水蒸気圧(Pa)
- p:大気圧(Pa)
- $r: \mathbb{R}$ 度率 $(g/kg)$

参考文献:空気線図の読み方・使い方(空気調和・衛生工学会編) 湿度と蒸発(上田政文著)

## 11. 故障かな?と思ったら

## 11.1 電池の確認

![](_page_48_Picture_192.jpeg)

## 11.2 初期動作の確認

![](_page_48_Picture_193.jpeg)

### 11.3 測定中での確認

![](_page_48_Picture_194.jpeg)

![](_page_49_Picture_170.jpeg)

## 11.4 出力の確認(1)…プリンター

![](_page_49_Picture_171.jpeg)

## 11.5 出力の確認(2)・・・デジタル出力

![](_page_49_Picture_172.jpeg)

## 11.6 出力の確認(3)・・・アナログ出力

![](_page_49_Picture_173.jpeg)

## 11.7 校正(CALIBRATION)での確認

![](_page_50_Picture_109.jpeg)

## 12. 製品保証とアフターサービス

![](_page_51_Picture_125.jpeg)

02001/18.09

![](_page_52_Picture_0.jpeg)